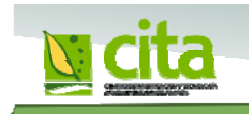

Fecha: 18/02/2011 **Recomendaciones de uso de FreeFileSync para sincronización de carpetas y copias de seguridad** 

FreeFilesync es una herramienta de software libre (y gratuita) de sincronización de carpetas y copias de seguridad que por su excelente funcionamiento y sencillez de manejo recomendamos su uso para hacer respaldos de seguridad de vuestros datos personales.

En ocasiones, aunque tengamos discos externos para hacer copias de seguridad de nuestros datos, desistimos de hacerlo diariamente por los inconvenientes que conlleva: procesos de muy larga duración, interrupciones por parte de Windows por diversos errores en la copia de archivos, selección manual de las carpetas a copiar en ubicaciones dispersas, etc. Sin embargo con este programa y cualquier medio de almacenamiento extraíble con capacidad suficiente (discos externos o pen-drives), es posible tener una copia de seguridad actualizada de los datos que hay en vuestro ordenador del CITA haciendo simplemente doble clic en un icono; esta operación además se hará de forma muy rápida ya que sólo se copian los archivos modificados.

Aparte de facilitar la actualización de los datos respaldados en un disco externo, el programa también permite de forma sencilla trabajar con ellos en ordenadores distintos, por ejemplo en el ordenador de casa, con el disco duro externo conectado se podría seguir trabajando, hacer modificaciones, crear nuevos archivos, y de vuelta en el CITA, con un solo clic actualizar y sincronizar todos los cambios. El programa gestiona de forma interna una base de datos y es capaz de determinar de forma automática (analizando la fecha de última modificación) qué archivos debe actualizar y cuál es la versión más reciente.

La posibilidad de poner en marcha la sincronización simplemente haciendo doble clic entre las carpetas de origen y las de destino requiere que previamente se configuren desde la interfaz del programa las rutas de las carpetas y otras opciones de sincronización. Una vez hecho esto, desde el mismo programa se selecciona la opción "Crear tarea batch" y se generará, en la ubicación que queramos (p.ej. el escritorio) el ejecutable necesario para iniciar un proceso de sincronización en cualquier otro momento, sin necesidad de abrir previamente el programa.

A continuación os mostramos una guía-ejemplo de cómo se podría hacer de forma sencilla la configuración del programa para un caso en el que se desean mantener actualizadas las carpetas "C:\Documents and Settings\usuario\Mis documentos" y "C:\CITA" entre el ordenador y un disco duro externo conectado en la unidad F:\. Tomando este ejemplo de partida podréis configurarlo para las carpetas específicas de vuestro interés.

### 1. Descargar de internet

http://sourceforge.net/projects/freefilesync/files

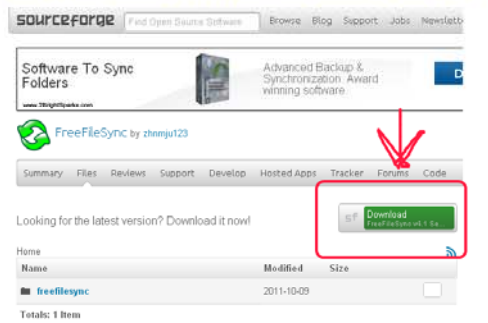

### 2. Instalar

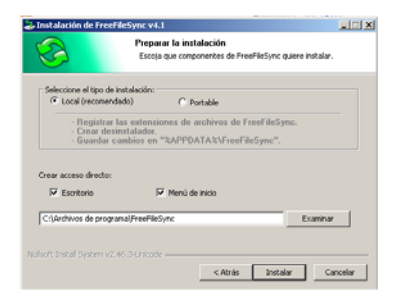

# 3. Ejecutar el programa

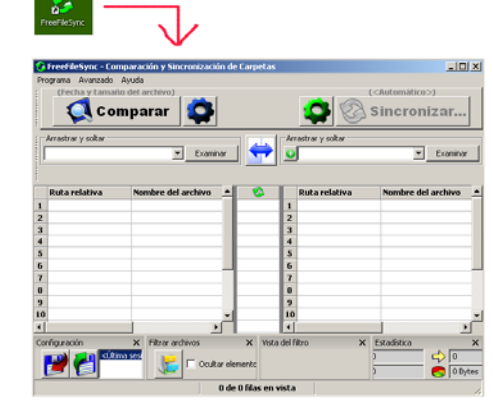

## 4. Configurar rutas

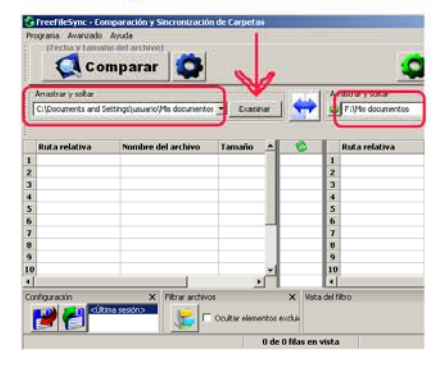

Si tenemos datos dispersos por varias carpetas del disco duro, ahora podemos añadirlas. Cada carpeta de origen debe corresponderse con otra de destino en el disco externo.

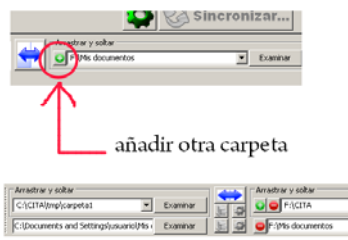

5. Configurar opciones de sincronización

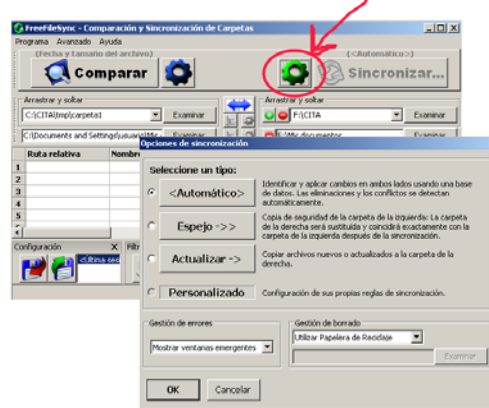

#### 5. Iniciar comparación

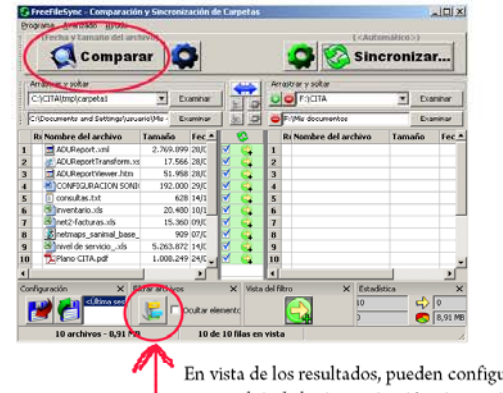

En vista de los resultados, pueden configurarse diversos filtros para excluir de la sincronización ciertos tipos de archivo

#### 6. Lanzar sincronización

o crear ejecutable para futuras sincronizaciones desatendidas

Si se pulsa **Sineronizar...** se ejecutará la sincronización conforme a los resultados mostrados como consecuencia del proceso de comparación

Para crear un ejecutable y sincronizar automáticamente las carpetas previamente configuradas, seleccionar "Crear tarea batch" del menú

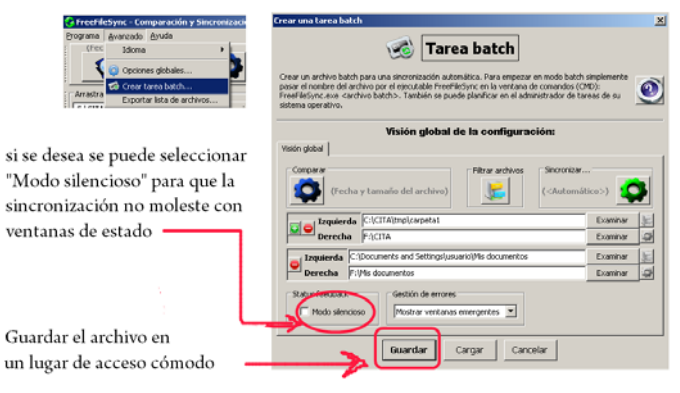

el ejecutable que se crea puede utilizarse para sincronizar datos en ambas direcciones: nuevos datos del PC hacia el disco externo o nuevos datos del disco hacia el PC. (Siempre que se haya escogido en el punto 5 el modo de configuración <Automático>)

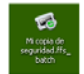

Con un doble click se ejecuta la copia de seguridad entre las carpetas configuradas. Es posible crear así varios ejecutables, cada uno correspondiente a unas carpetas determinadas